# **Инструкция входа (регистрации) в МСИ по одноразовому паролю**

1. Необходимо на сайте информационной системы (например, интернетбанкинг банка Республики Беларусь) нажать кнопку «Вход по МСИ» или иную аналогичную ей.

- 2. В появившейся форме указать следующие данные:
- Идентификационный (личный) номер (ввести в формате 1111111A111AA1);
- Номер мобильного телефона (ввести в международном формате +375XXXXXXXXX).

Пример заполнения данных:

Введите идентификационный (личный) номер

1111111111114A1

Идентификационный (личный) номер в формате 111111114111441, используя числа и латинский алфавит в верхнем регистре (заглавными)

### Введите номер телефона

+375291234567

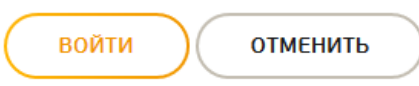

3. Нажать кнопку «Войти».

4.1. Далее на указанный номер телефона будет выслано сообщение с одноразовым паролем. Ввести одноразовый пароль в появившееся поле. Нажать кнопку «Войти».

## Введите идентификационный (личный) номер

1111111AA111A1

Идентификационный (личный) номер в формате 1111111111411441, используя числа и латинский алфавит в верхнем регистре (заглавными)

#### Введите номер телефона

+375291234567

### Введите одноразовый пароль

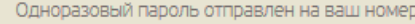

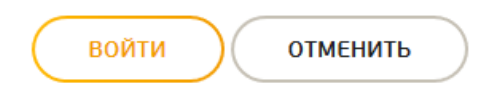

4.2. Если пользователь введёт неверный одноразовый пароль, появится информационное сообщение: «Введён неверный пароль».

После 3 (трёх) неуспешных попыток входа пользователю предоставляется возможность повторно ввести одноразовый пароль с дополнительным вводом текста с картинки.

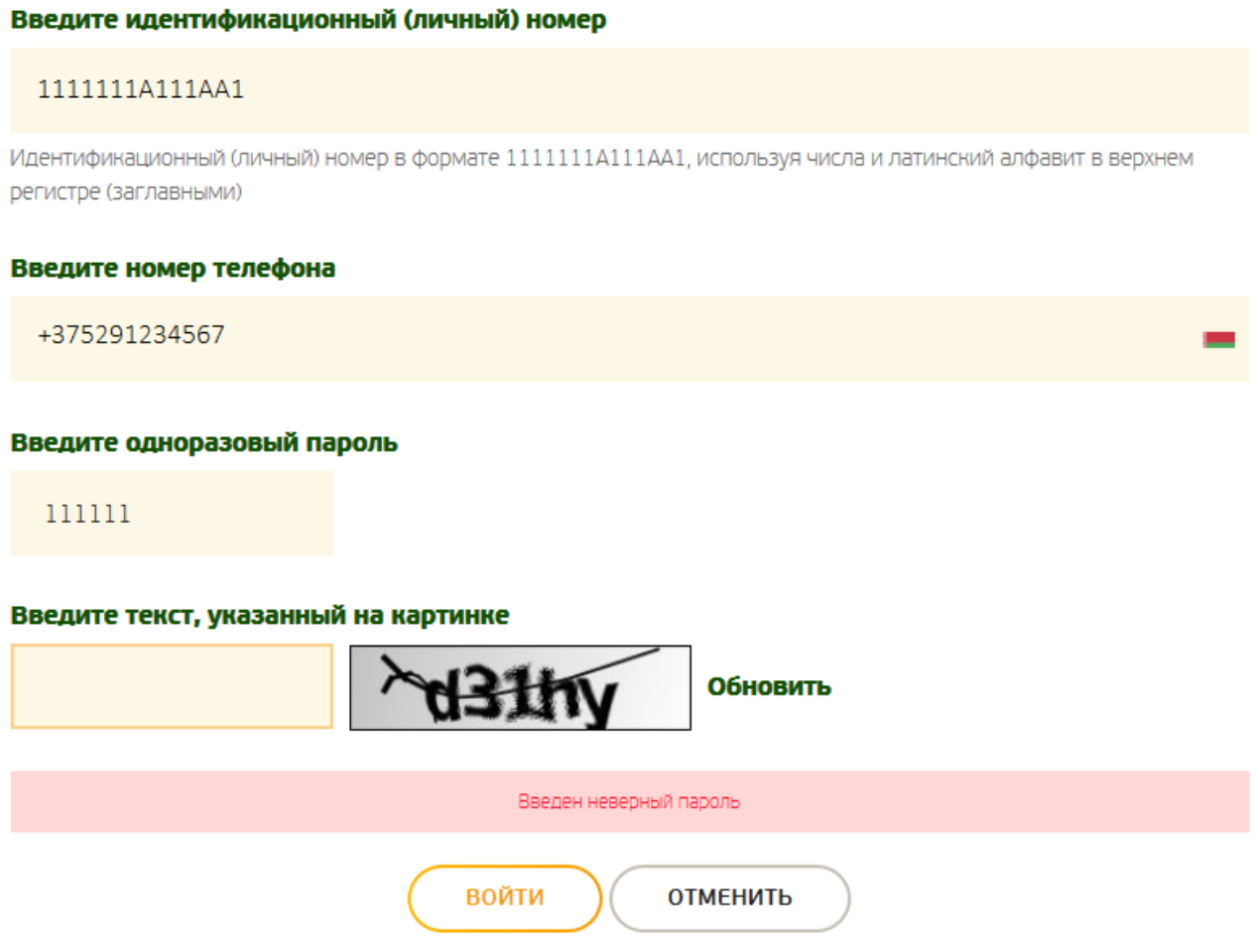

4.3. В случае неверного ввода одноразового пароля или текста с картинки 6 (шесть) раз и более, появится информационное сообщение «Доступ к МСИ заблокирован. Попробуйте ещё раз через 5 минут». Данное сообщение свидетельствует о блокировке учётной записи на 5 минут.

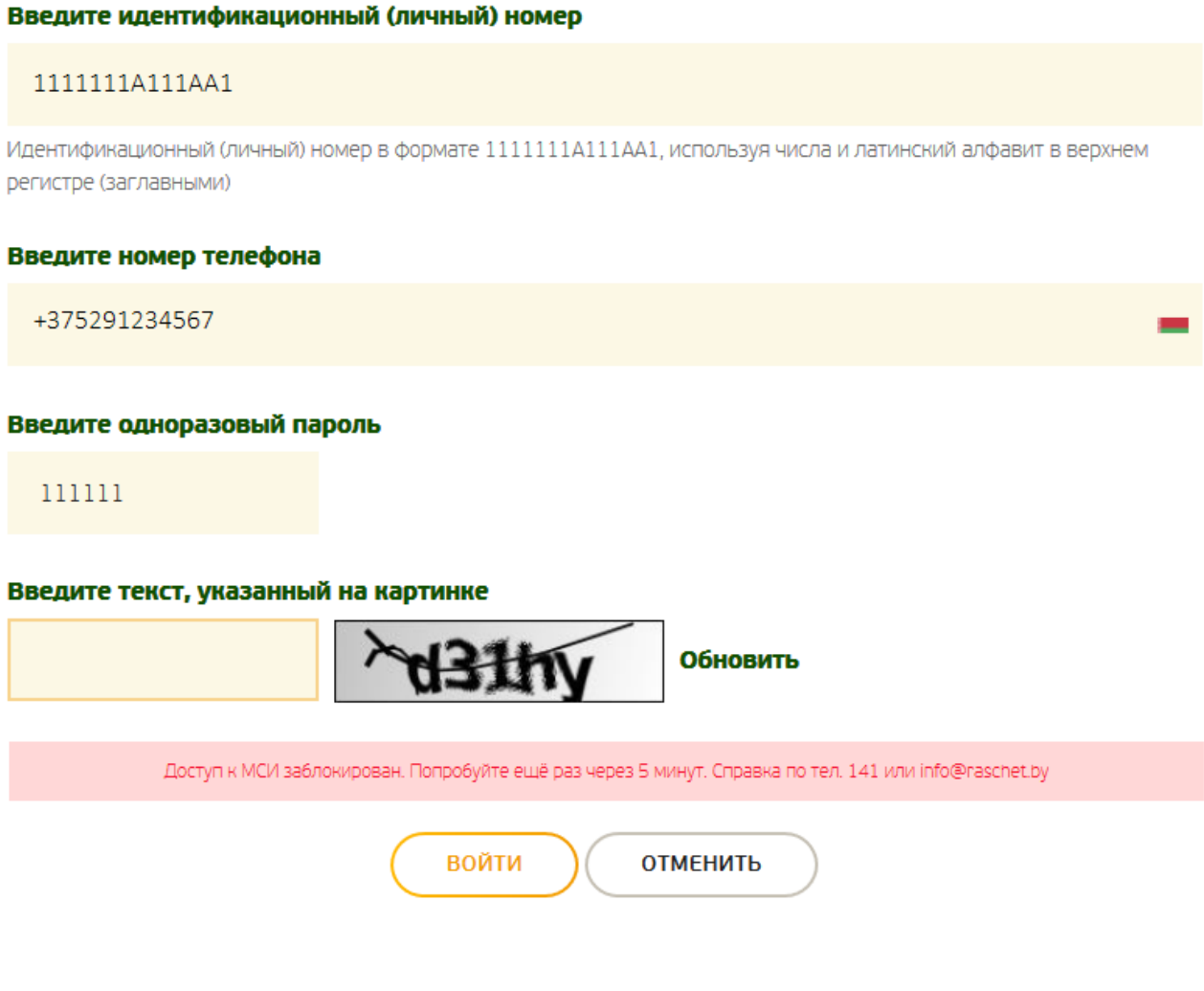

5.1. Если пользователь ранее был зарегистрирован в МСИ, то при вводе верного одноразового пароля он будет перенаправлен на страницу информационной системы.

5.2. Если пользователь не зарегистрирован в МСИ, то при вводе верного одноразового пароля он будет перенаправлен на страницу предоставления согласия, ознакомления с условиями пользования и политикой конфиденциальности.

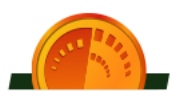

# ВХОД В МЕЖБАНКОВСКУЮ СИСТЕМУ ИДЕНТИФИКАЦИИ РЕСПУБЛИКИ БЕЛАРУСЬ

Нажимая кнопку «Продолжить», Вы принимаете Условия пользования и Политику конфиденциальности, а также соглашаетесь на предоставление данных о себе из МСИ Национальному банку Республики Беларусь, банкам и небанковским кредитно-финансовым организациям, ОАО «Банк развития Республики Беларусь» и государственным органам (в рамках выполнения функций, определённых законодательством) и использование этих данных для осуществления банковских операций и иной деятельности в соответствии с законодательством Республики Беларусь.

> продолжить ОТМЕНИТЬ

6. При первом входе информационная система запросит разрешение на получение доступа к определённому перечню данных:

- при нажатии кнопки «Отменить», вход будет отменён и произойдёт возврат на главную страницу;

- при нажатии кнопки «Разрешить», произойдёт вход в информационную систему.

# ПОЛУЧЕНИЕ ДОСТУПА К ДАННЫМ

Приложение запрашивает доступ к вашему аккаунту

- Доступ к контактам
- Доступ к реквизитам документа, удостоверяющего личность
- Доступ к личному номеру
- Доступ к налоговым данным
- Доступ к сведениям о способе авторизации
- Доступ к информации об аккаунте
- Доступ к обработке данных
- Доступ к общей информации профиля

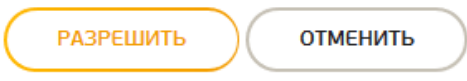